# **Create an Aggregate Metric**

Metric Insights allows to create one or several Aggregate Metrics from any created Metric. This article describes how to create an Aggregate Metric using "Aggregate a Metric" option as a Data Source.

This method is based on creating a new Metric. It is also possible to create an Aggregate Metric directly from the Metric Editor of already created Metric. For more details check the [Create Multiple Aggregates from a Single Metric](https://help.metricinsights.com/m/Creating_Basic_Metrics_and_Reports/l/209304-create-multiple-aggregates-from-a-single-metric) article.

### **1. Start Creating a New Metric**

#### Access **+New** > **Metric** > **Create New**

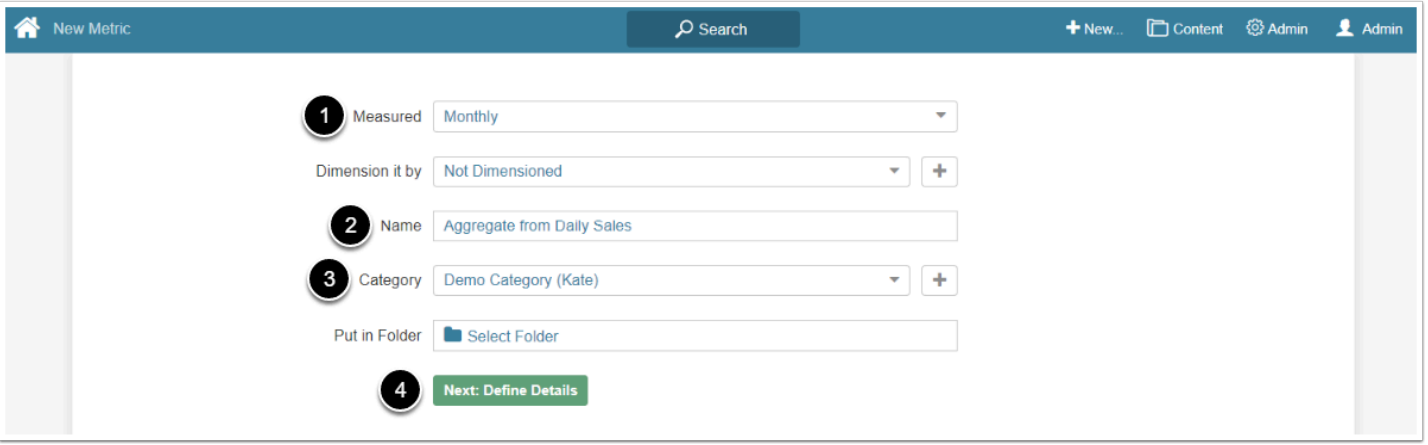

- 1. **Measured:** Select the measurement interval that applies to the level of aggregation that you want in your result set
- 2. **Name:** Give the Metric a descriptive name
- 3. **Category:** Select the Category to place the Metric
- 4. **[Next: Define Details]** to open the Editor

## **2. Complete Data Tab**

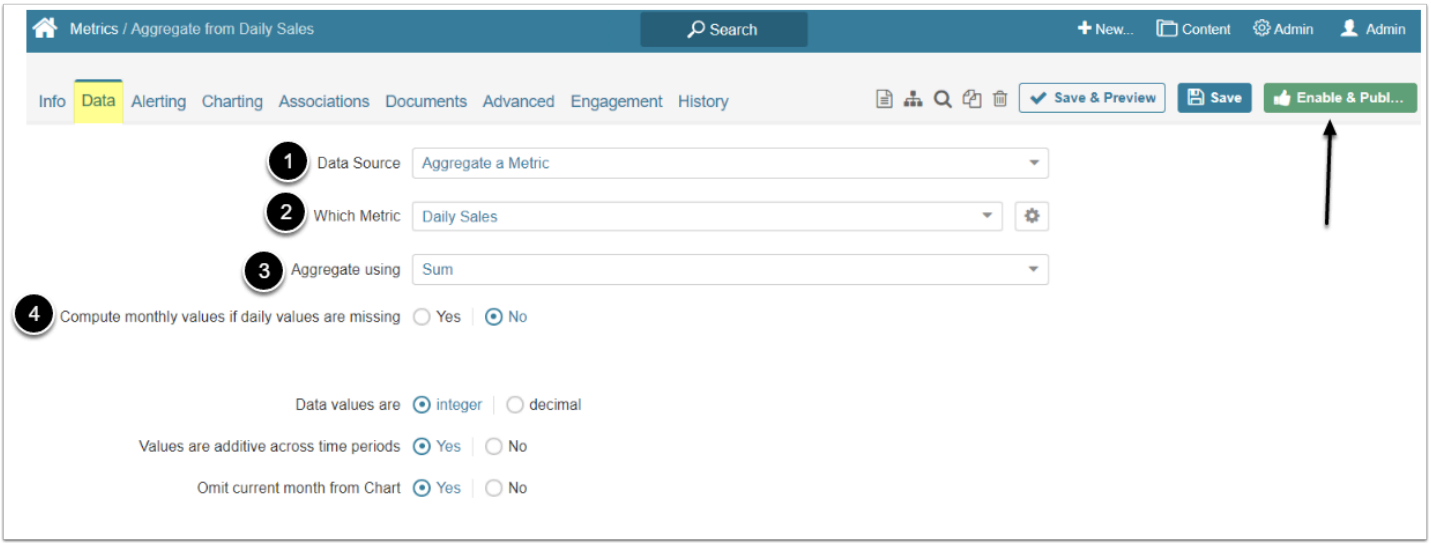

- 1. **Data Source**: Select the "Aggregate a Metric" option
- 2. **Which Metric**: Choose the Metric from which to create an Aggregate from the dropdown list
- 3. **Aggregate using**: Select the aggregation method
- 4. **Compute monthly values if daily values are missing**: Select 'Yes" if you want to use monthly values instead of daily values if they are not available

#### **[Enable&Publish]** afterwards.

 Aggregate Metrics are not bound to any particular Data Collection Trigger**.** The Metric's data is updated automatically each time its Source Metric's data is updated or changed.